## Referrals – Removing Referrals from Waitlists

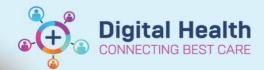

Digital Health Quick Reference Guide

## This Quick Reference Guide will explain how to:

Use **PMOffice** to remove referrals from waitlists.

- 1. Open PMOffice
- 2. Open the Referral Wait Lists tab

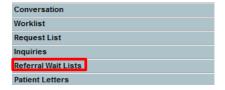

- Select a waitlist
- Right-click on patient and select Conversation > Referral WL Removal

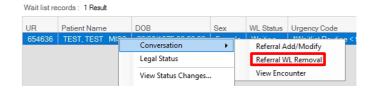

 Fill in required fields in the Referral WL Removal window

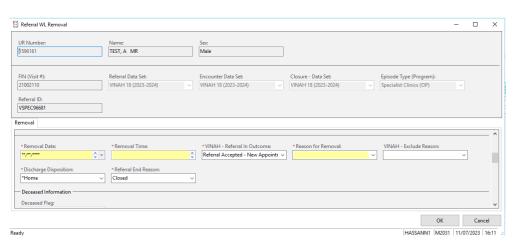